## Printing Estimated Tax Bills

At the key prompt go to "TAX", "TAX PROOFING", then run "Pagesum Report" check the Assessed Values and the Deductions to the Tax Duplicate.

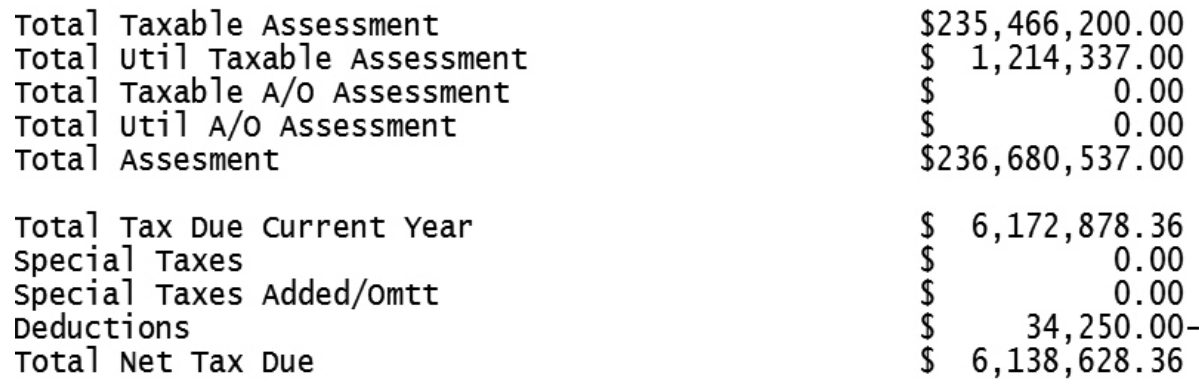

If they don't balance, **don't print your bills and call Municipal Software.**

if your duplicate is in proof, select "F8 DUPLICAT MAINT", "F4 Caculate Taxes"

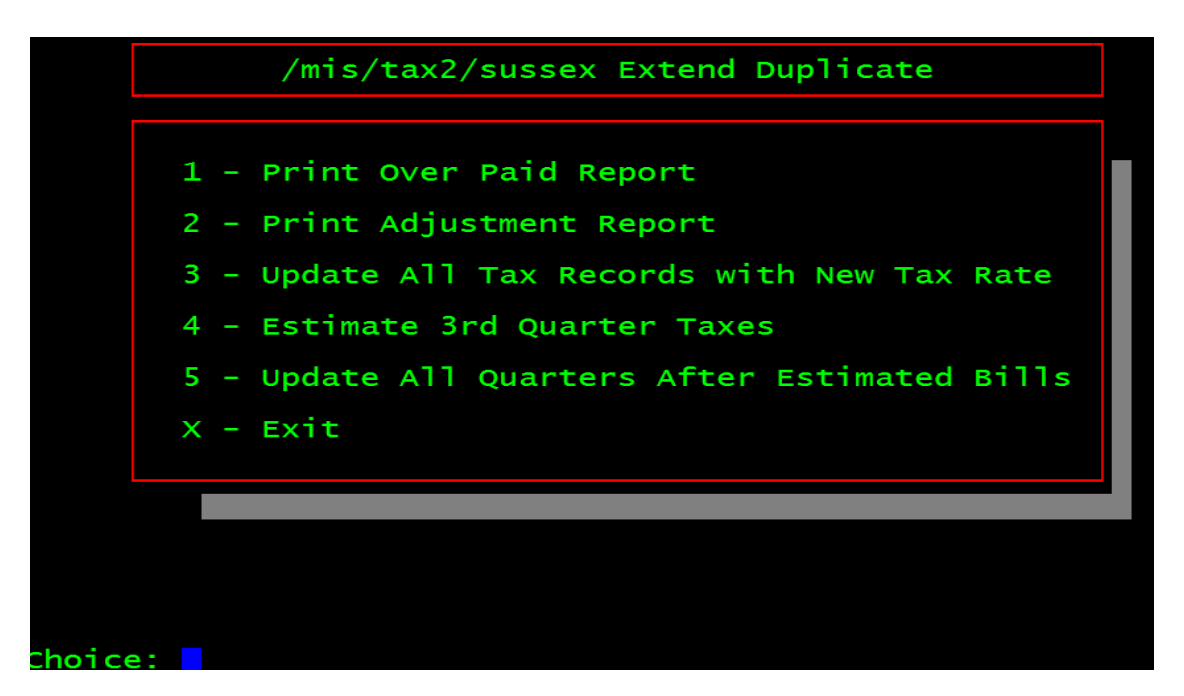

Select "Estimate 3rd Quarter Taxes". **NOTE: Do not do any adjustments such as appeals, this is an estimated rate only and is not the final rate, we do the adjustments when we get the "final rate".**

Enter the rate in decimal format e.g. \$4.235 as 4.235

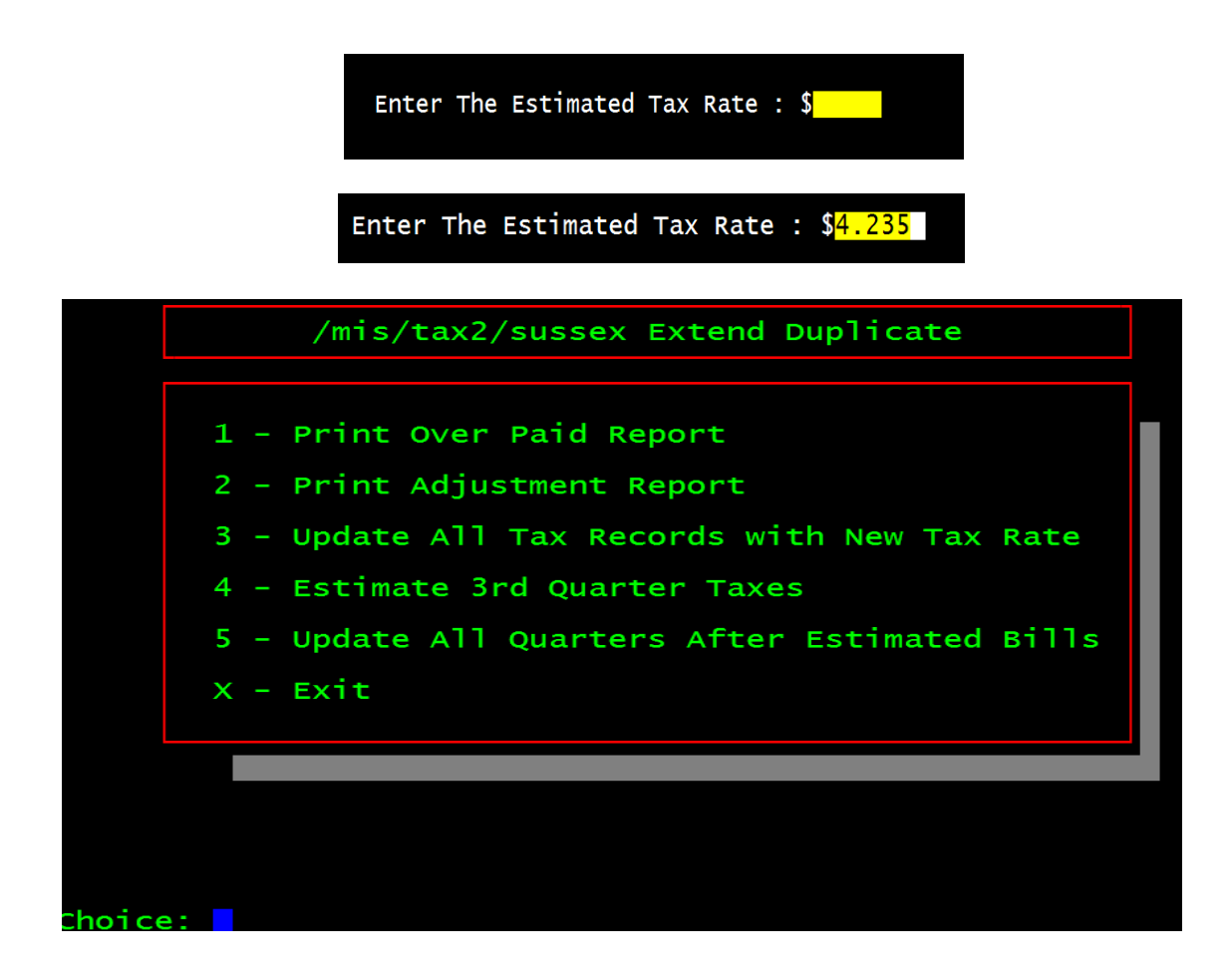

Select "X", then "F9 Return", check a few block and lots out to make sure the rate was properly applied.

Next, if you wish to add a "Note" on the bill go to "F6 Municipal Info", and edit the comment field

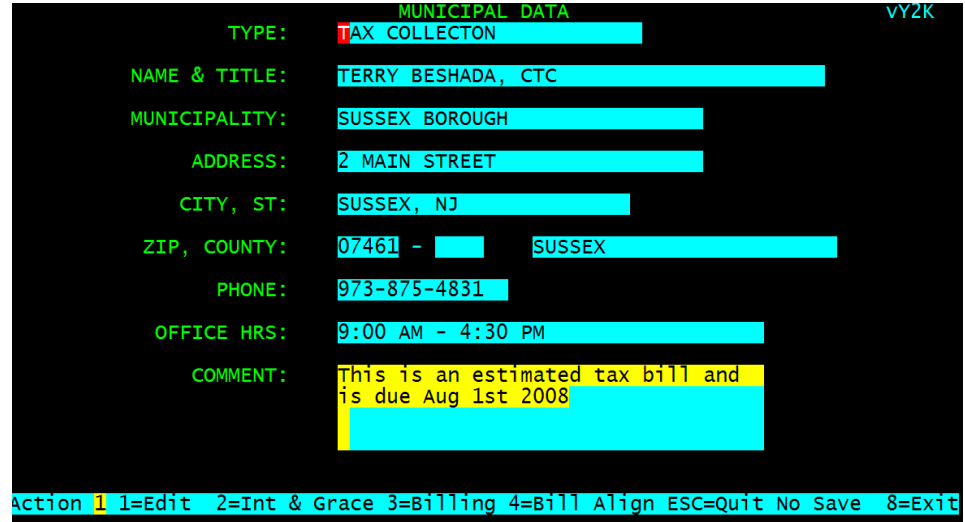

Next , go to "F7 TAX PROOFING", "F6 Print Tax Bills"

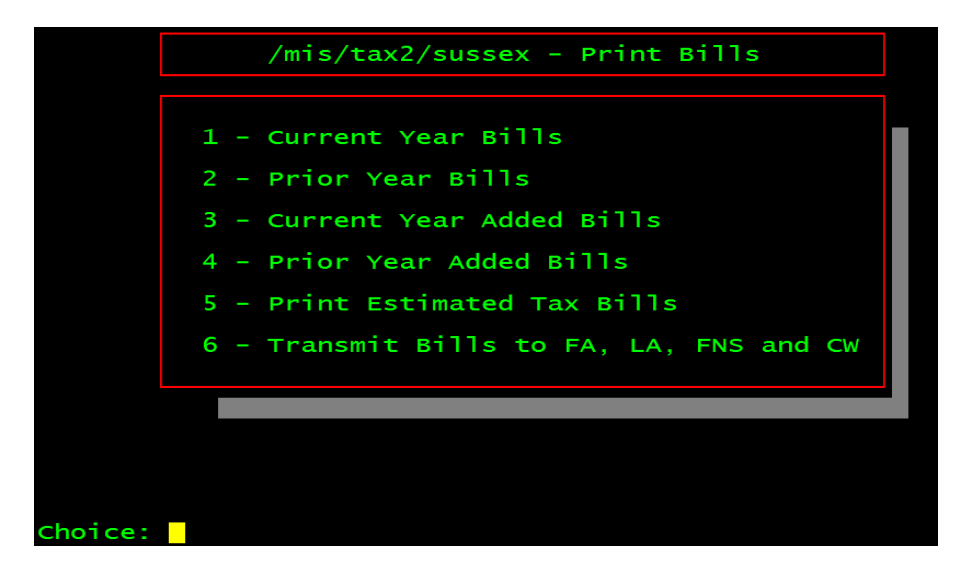

Select "Print Estimated Tax Bills" Select your printer

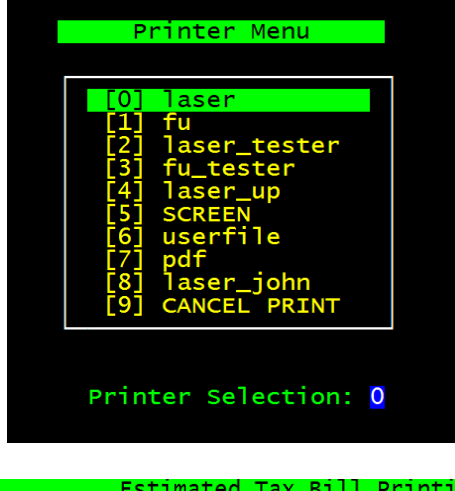

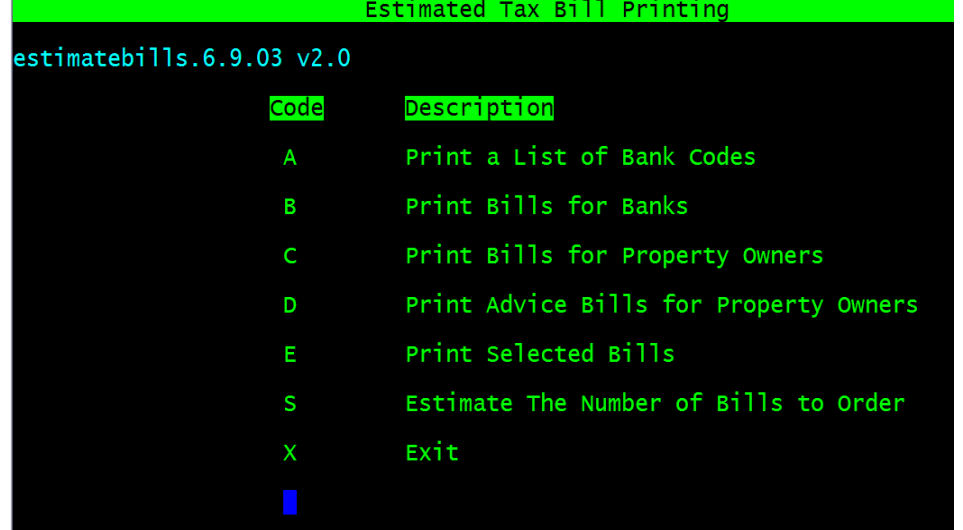

I suggest you test print one page of bills, to make sure the printing fits in the form properly,

"Print Selected Bills".

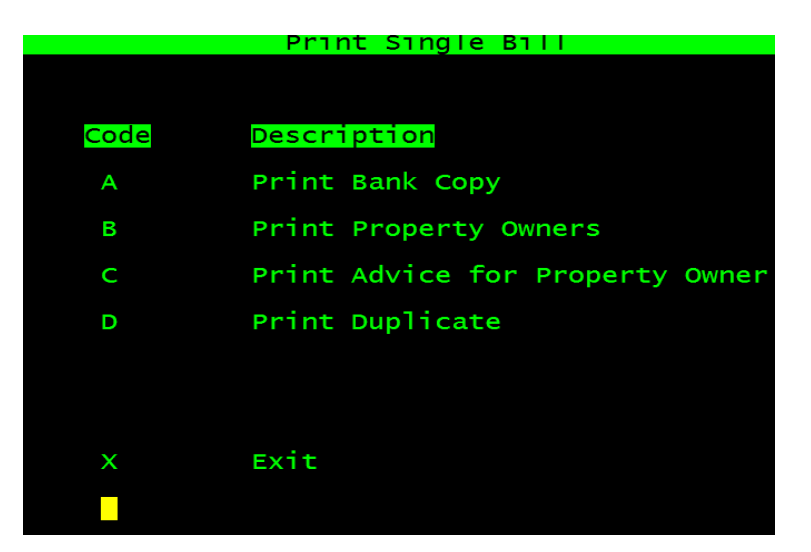

Select "Print Duplicate"

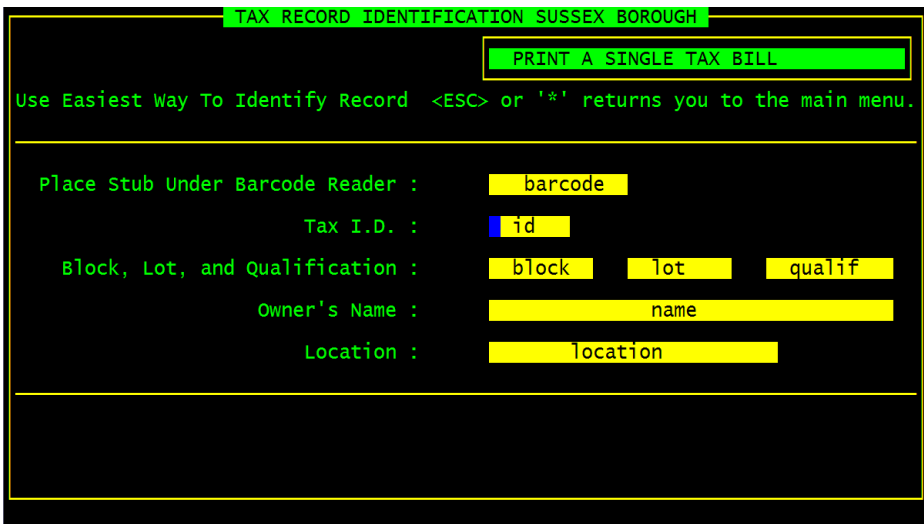

Enter the "Block and Lot", if the Bill does not line up properly, call Municipal Software. Press <ESC>, then select "X"

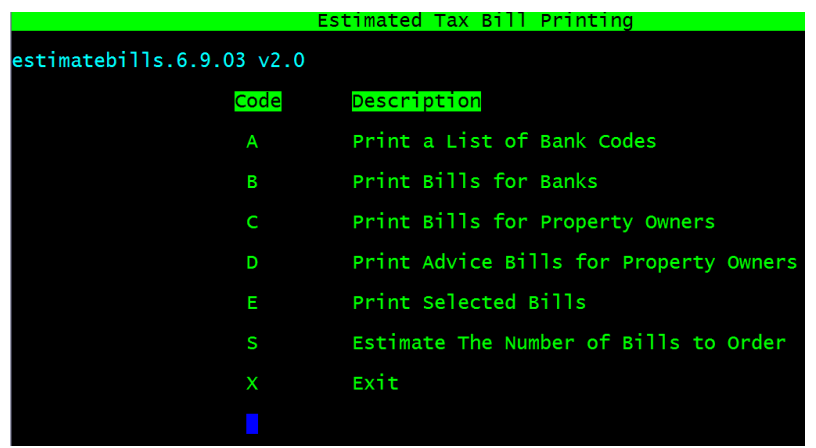

Select "Print Bills for Property Owners",

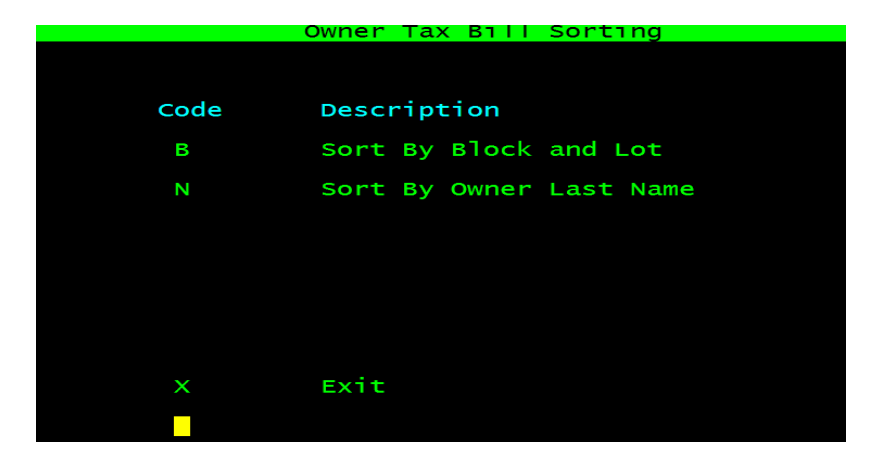

Select your sorting method (B&L or Name)

My Suggestion is to Print the Property Owners, then the Bank copies (excluding First American and FIS, Countrywide and Wellsfargo), and then Advice Copies. Lastly select "Transmit Bills to ........"

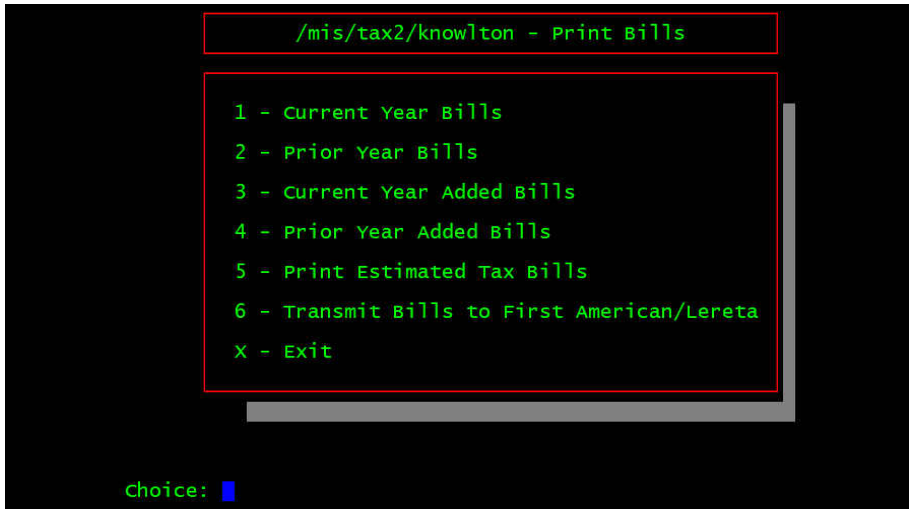

Enter your County and Municipal Code (you can find it in the duplicate if you don't know it)

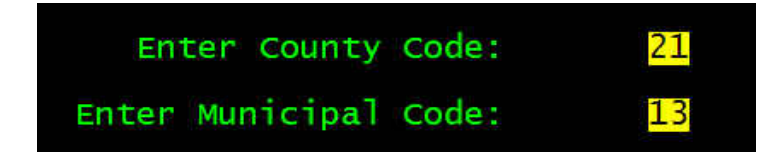

You should see "Sending of Billing File was Successful" (from First American, Land America, FNIS, Countrywide and Wellsfargo) if not please call Municipal Software

```
to process
Creating File Please Wait ....
2113faEnycrypting File Please Wait \ldotsPKZIP(R) Version 2.51 FAST! Compression Utility for SCO Unix 4-15-1998<br>Copyright 1989-1998 PKWARE Inc. All Rights Reserved. Shareware Version<br>PKZIP Reg. U.S. Pat. and Tm. Off. Patent No. 5,051,745
  Encrypting files
Updating .ZIP: /mis/tax2/knowlton/2113fa.zip
Updating File: 2113fa.txt Deflating (83.0%), Encrypting, done.
Sending File Please Wait .....
Cleaning Up Please Wait .....
Remote system type is unknown.
Jsing ascii mode to transfer files.<br>Local directory now /mis/tax2/knowlton
06-15-04 10:57AM
                                                75743 21131c.zip
Sending of Billing File was Sucessful. Press enter......
```
## **That's it you are Finished.**

Except for the stuffing part.....